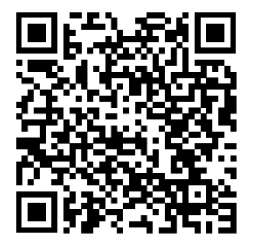

[https://trendc.ru/doc/soyuz/instructions\\_freq/esq/](https://trendc.ru/doc/soyuz/instructions_freq/esq/instruction_esq230.pdf) [instruction\\_esq230.pdf](https://trendc.ru/doc/soyuz/instructions_freq/esq/instruction_esq230.pdf)

Утверждаю ООО "ТРЭНД ЦЕНТР" г. Новосибирск

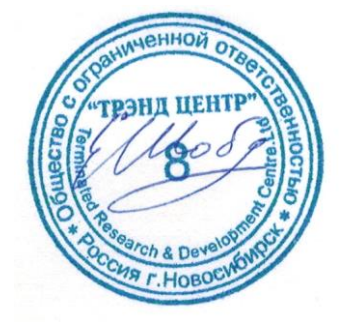

Версия № 2307 «27» «июля 2023 г.»

# СИСТЕМА АВТОМАТИЧЕСКОГО УПРАВЛЕНИЯ ЛИФТОВЫМ ОБОРУДОВАНИЕМ РАСПРЕДЕЛЁННОГО ТИПА СУЛ СОЮЗ 2.0

**Директор** 

**Шоба Е.В.**

# **Инструкция по настройке ПЧ ESQ-230-2S-X.XK (для дверей кабины) (Асинхронный 3-х фазный двигатель без энкодера, 220В)**

АБРМ.431322.24 − 2307 ИПЧ−ДК

Новосибирск 2007 − 2023

# Оглавление

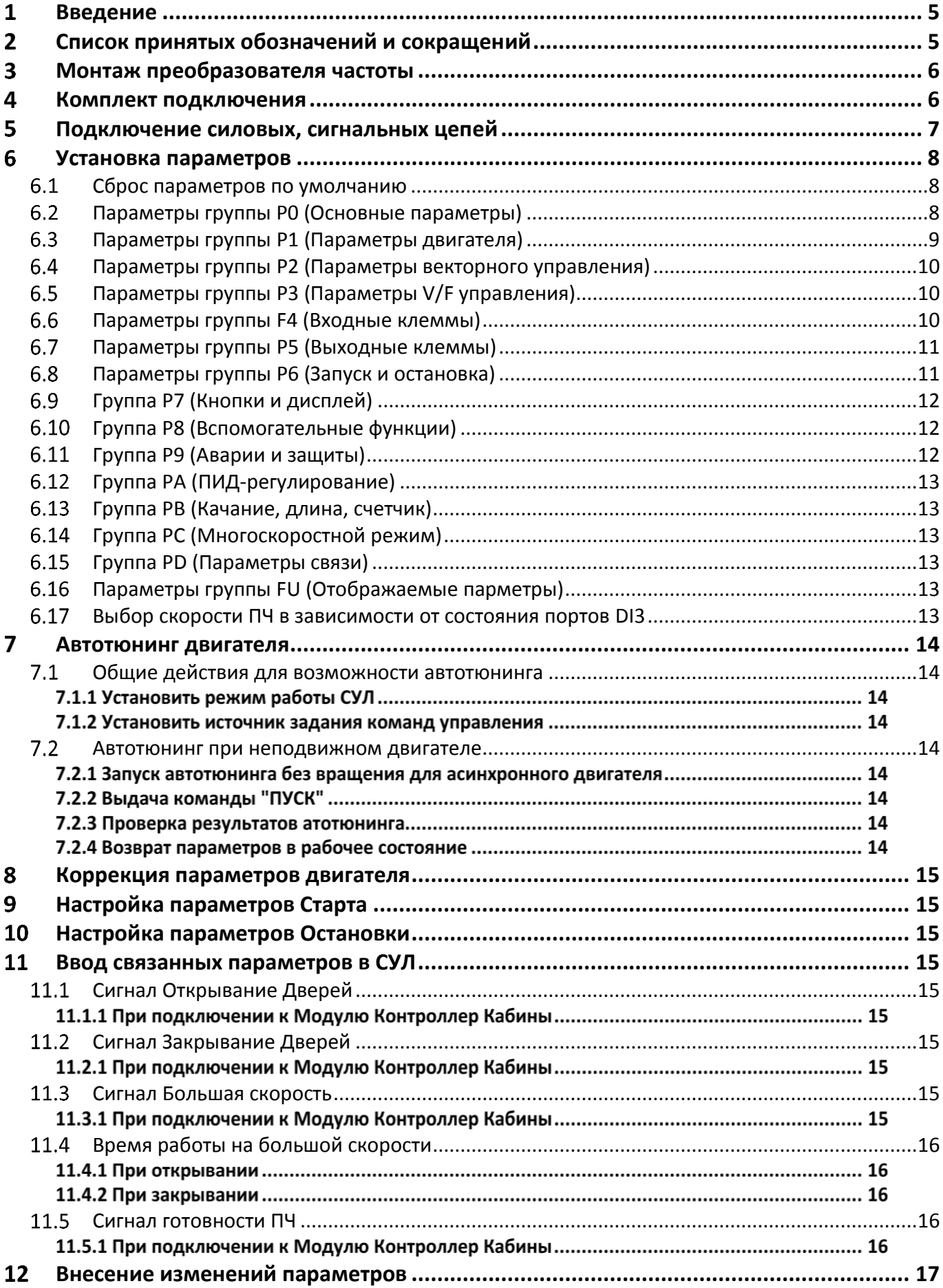

#### <span id="page-4-0"></span>1 **Введение**

Настоящее руководство по программированию частотного преобразователя (**ИПЧ**) является документом, содержащим сведения о подключении, настройке и указаниях, необходимых для правильной и безопасной эксплуатации ПЧ **ESQ-230-2S-X.XK** совместно с системой автоматического управления лифтом распределённого типа СОЮЗ 2.0.

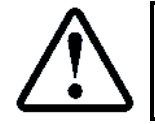

При использовании ПЧ **ESQ-230-2S-X.XK**, данная инструкция подходит для любого исполнения системы автоматического управления лифтом СОЮЗ 2.0

Для более подробного описания настроек следует пользоваться руководством по эксплуатации и монтажу, входящем в комплект поставки **ПЧ**.

При использовании настоящей инструкции необходимо дополнительно руководствоваться следующими документами:

- Инструкцией по монтажу лифтов АО "Союзлифтмонтаж" 1992 г;
- ПБ 10−558−03. ПРАВИЛА УСТРОЙСТВА И БЕЗОПАСНОЙ ЭКСПЛУАТАЦИИ ЛИФТОВ;
- Правилами устройства электроустановок (ПУЭ);
- Строительными нормами и правилами СНиП III−4−80\* "Техника безопасности в строительстве". (Разделы 8 −18);
- СниП 12−03−99 "Безопасность труда в строительстве", часть 1. Также следует использовать документацию, входящую в комплект поставки **СУЛ**:
- Руководство по эксплуатации СУЛ СОЮЗ 2.0, **АБРМ.484400.10 РЭ**;
- Инструкция по программированию СУЛ СОЮЗ 2.0, **АБРМ.484400.10 ИП**;
- Инструкция по монтажу, пуску, регулированию и обкатке изделия **АБРМ.484400.10 ИМ**;
- Программа и методика испытаний **АБРМ.484400.10 ПМ (Общая)**;
- Схемы электрические принципиальные **АБРМ.484400.10 Э3**;
- Схемы соединений (монтажные) **АБРМ.484400.10 Э4**;
- Перечень элементов **СУЛ АБРМ.484400.10 ПЭ3**.

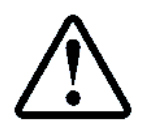

Также рекомендуется использовать инструкцию по настойке ПЧ ESQ от поизводителя. [https://trendc.ru/doc/dev/freq/esq/manual\\_esq230.pdf](https://trendc.ru/doc/dev/freq/esq/manual_esq230.pdf)

# <span id="page-4-1"></span>**Список принятых обозначений и сокращений**

- ГД ─ Главный двигатель;
- ПЧ ─ Преобразователь частоты.

#### <span id="page-5-0"></span>3 **Монтаж преобразователя частоты**

Монтаж ПЧ следует выполнять на крыше кабины, рядом с двигателем кабины. Располагать ПЧ необходимо в защитном коробе. При отсутствии короба, либо недостаточных его размерах, допускается устанавливать ПЧ под балку кабины лифта, либо на панель кабины (при наличии).

Для крепления рекомендуется использовать дин рейку высотой 7.5 мм, шириной 35 мм, длинной 100-150 мм. Для крепления дин рейки рекомендуется использовать саморезы со сверлом 4.2х25 мм.

В случае крепления ПЧ к панели или крыше кабины, необходимо использовать отверстия **d** на ПЧ. Для крепления ПЧ рекомендуется использовать саморезы со сверлом 4.2х25 мм.

Размеры ПЧ для моделей ESQ-230-2S-0.4K, ESQ-230-2S-0.7K, ESQ-230-2S-1.5K, ESQ-230-2S-2.2K,

#### см. **[Рисунок](#page-5-2) 1**

- $\triangleright$  W 85 мм;
- $\triangleright$  H 142 мм;
- $\triangleright$  D 116 мм;
- W1 73 мм;
- $\triangleright$  H1 130 мм;
- $\triangleright$  d 5 мм.

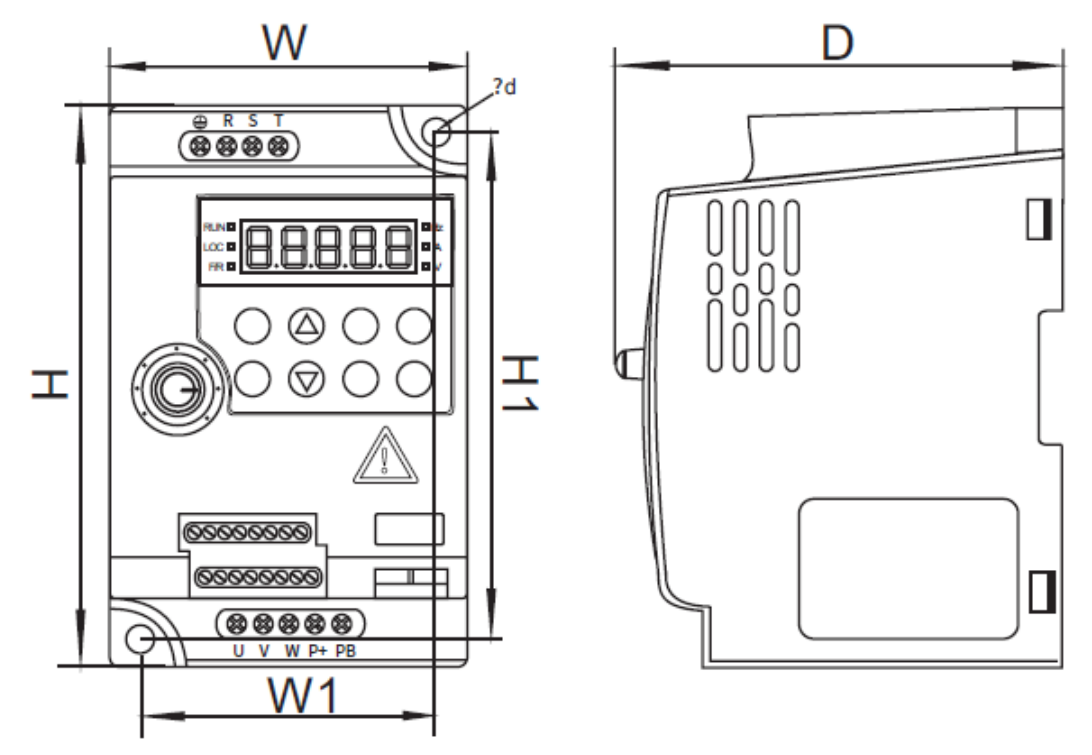

**Рисунок 1** Размеры ПЧ

#### <span id="page-5-2"></span><span id="page-5-1"></span> $\overline{4}$ **Комплект подключения**

Для подключения **ПЧ** к **СУЛ** и внешним узлам следует использовать набор жгутов, входящий в комплект поставки **СУЛ**, см. Перечень элементов **СУЛ АБРМ.484400.10 ПЭ3**, абзац: Жгуты **МП**.

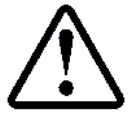

В случае отсутствия монтажного комплекта, либо необходимости большей длины соединительных жгутов, возможно самостоятельное изготовление либо удлинение соединительных жгутов, используя тип кабеля, указанный в **ПЭ3**

Необходимые жгуты для подключения, см. **[Таблица](#page-5-3) 1**.

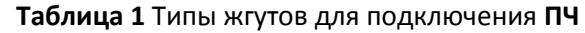

<span id="page-5-3"></span>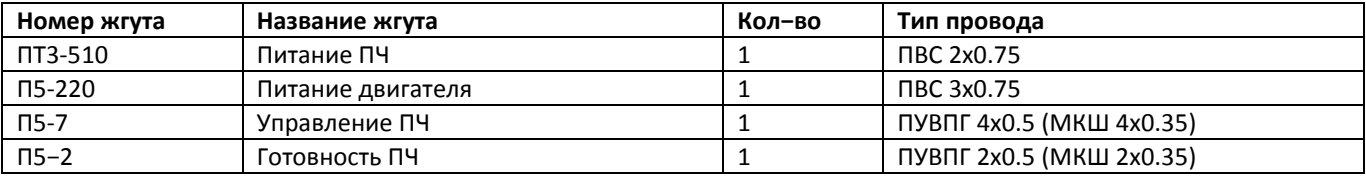

#### <span id="page-6-0"></span>5 **Подключение силовых, сигнальных цепей**

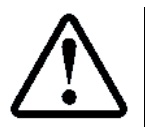

Для подключения силовых цепей **ПЧ** следует использовать схему **АБРМ.484400.10 Э4, лист 21Б**

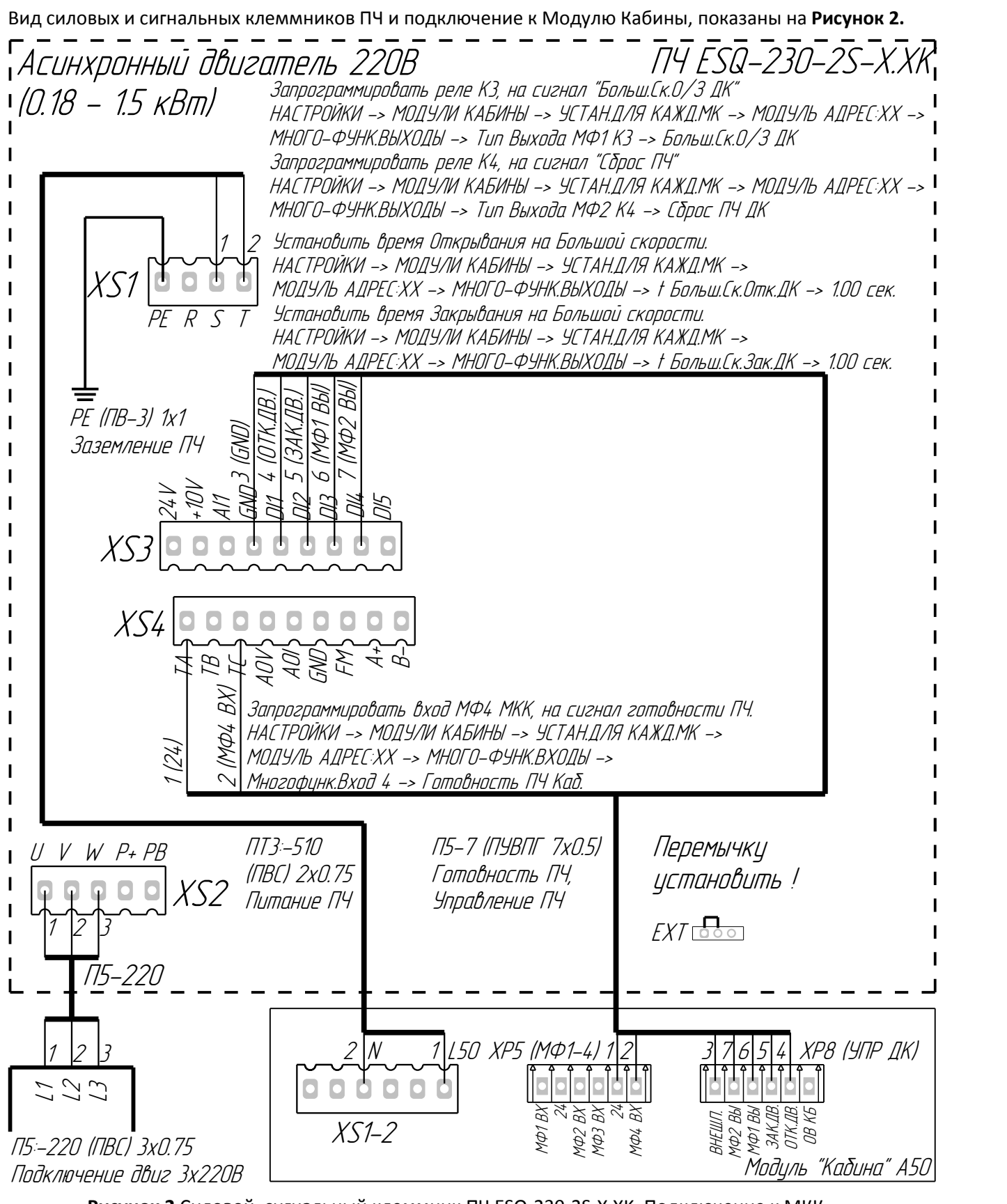

<span id="page-6-1"></span>**Рисунок 2** Силовой, сигнальный клеммник ПЧ ESQ-230-2S-X.XK. Подключение к МКК Вид клеммника соответствует моделям ПЧ ESQ-230-2S-X.XK до мощности 2.2 кВт.

Жгут **П5-220, ПТ3-510, П5−7** необходимо подключить в соответствии с маркировкой.

#### <span id="page-7-0"></span>6 **Установка параметров**

Для правильно работы **ПЧ** предварительно необходимо выполнить правильную установку параметров в **ПЧ**. Установка параметров осуществляется с помощью клавиатуры ввода, расположенной на ПЧ.

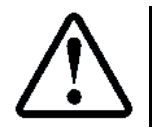

Инструкция по пользованию клавиатурой **ПЧ** приводиться в документации, поставляемой с **ПЧ**. Также в данной инструкции приводиться подробное описание всех программируемых параметров **ПЧ**

ПЧ имеет возможность управления асинхронным двигателем, с помощью скалярного управления (V/F) и Бес-сенсорного векторное управления (SVC)

Большинство параметров в таблицах одинаковы для различных типов управления. Если какой-то параметр применяется только для конкретного двигателя, то над параметром будет указание вида управления:

**V/F**. Управление асинхронным двигателем с помощью скалярного управления (V/F).

<span id="page-7-1"></span>**SVC**. Управление асинхронным двигателем с помощью бес-сенсорного векторного управления;

### **Сброс параметров по умолчанию**

Поставляемый **ПЧ** может изначально иметь сброшенные или не верные настройки. Перед началом программирования рекомендуется сбросить все настройки по умолчанию.

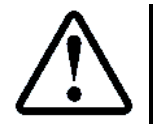

Для выполнения сброса необходимо установить значение **PP−01=3**

После сброса параметров необходимо выключить питание **ПЧ**, дождаться выключения индикации на дисплее цифрового пульта. Через 5−10 секунд питание необходимо включить снова.

# <span id="page-7-2"></span>**Параметры группы P0 (Основные параметры)**

Параметры группы P0 необходимо установить, см. **[Таблица](#page-7-3) 2**

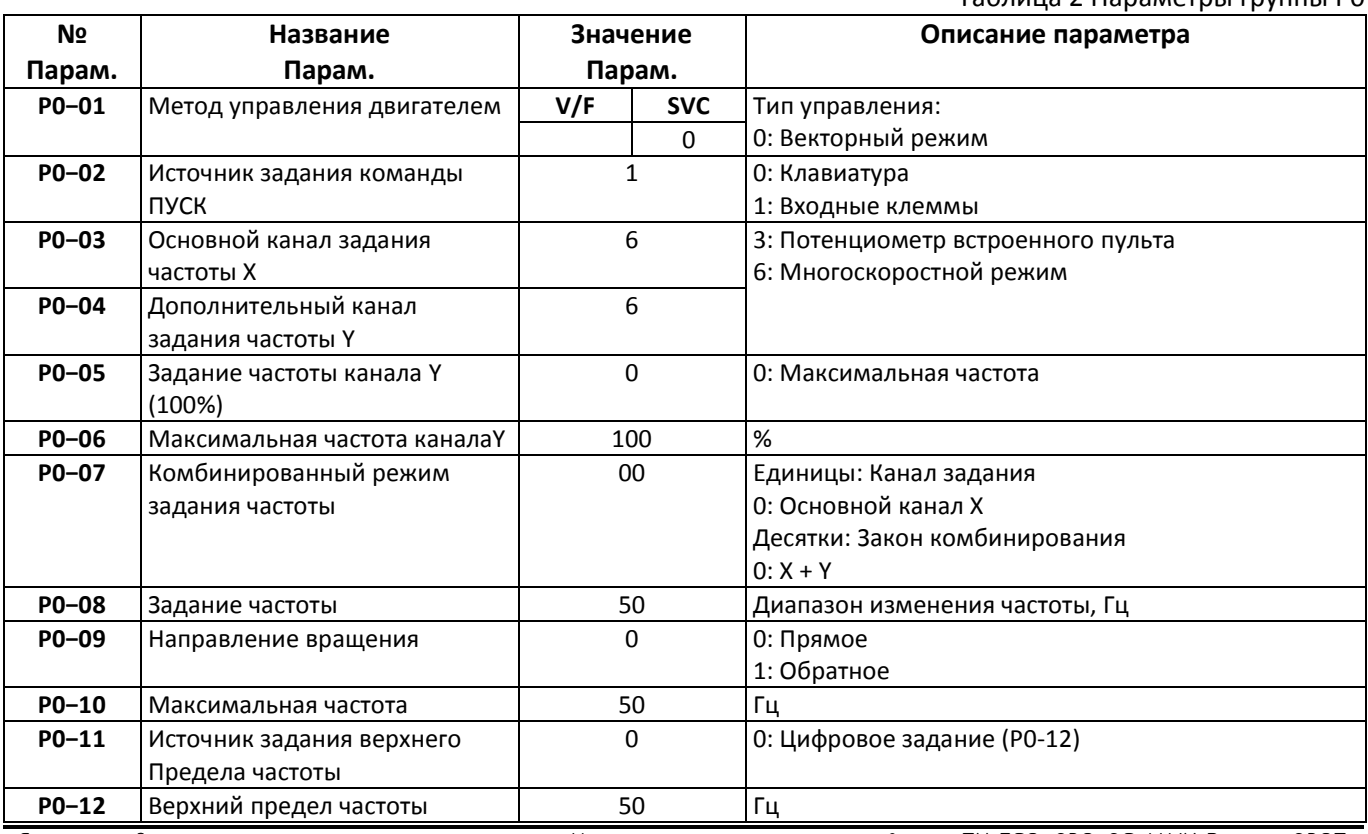

<span id="page-7-3"></span>Таблица 2 Параметры группы P0

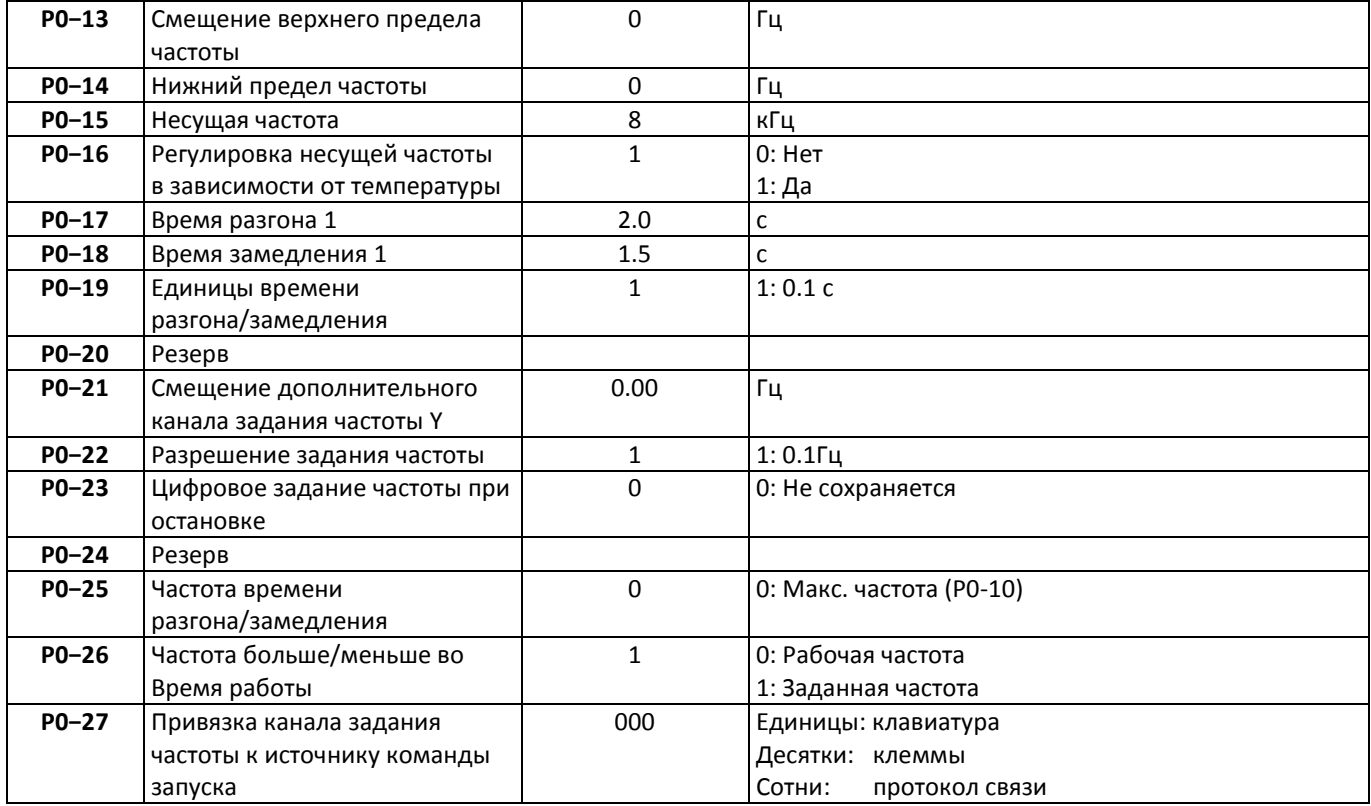

# <span id="page-8-2"></span><span id="page-8-0"></span>**Параметры группы P1 (Параметры двигателя)**

Параметры группы P1 необходимо установить, см. **[Таблица](#page-8-1) 3**

<span id="page-8-1"></span>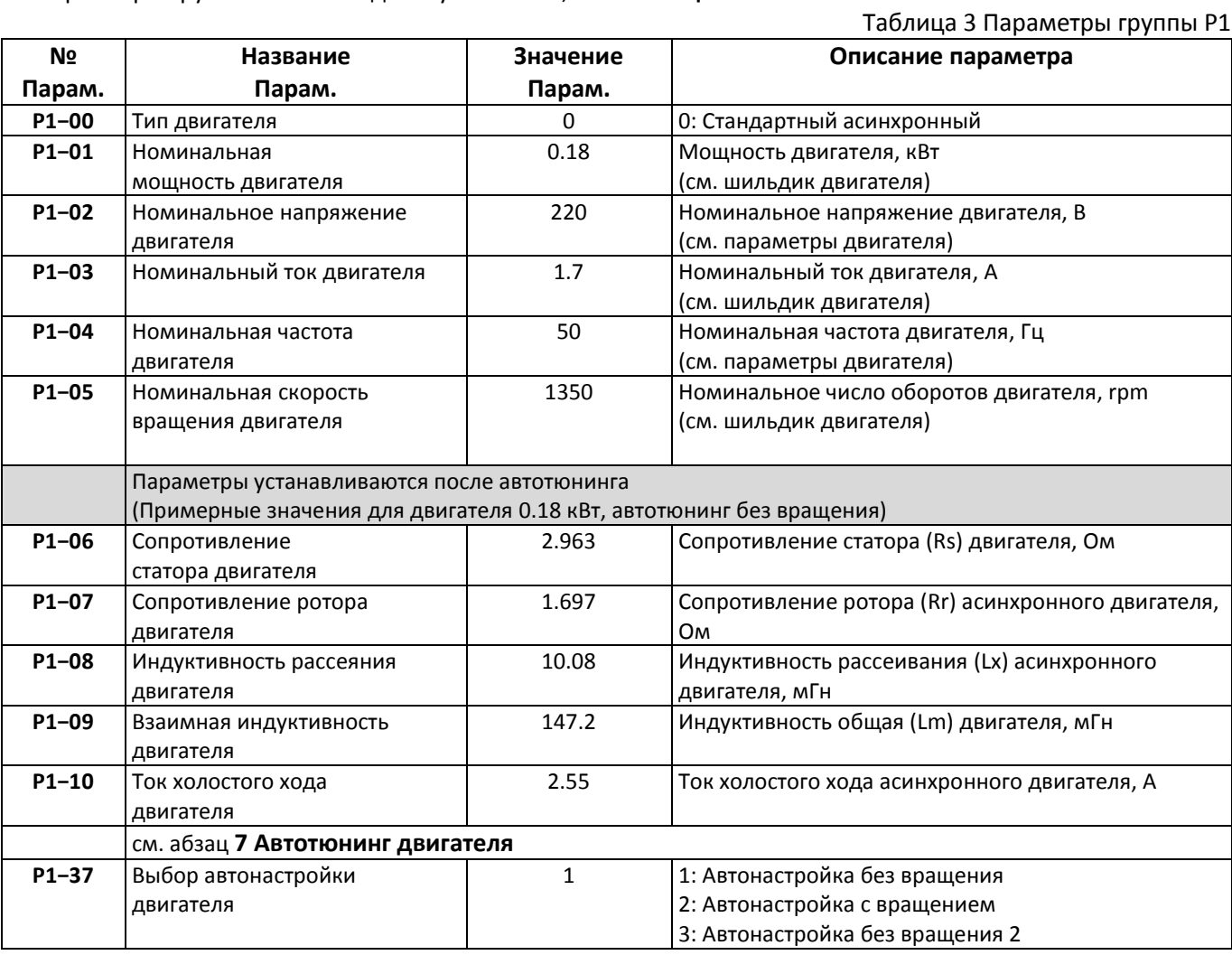

# <span id="page-9-0"></span>**Параметры группы P2 (Параметры векторного управления)**

Параметры группы F2 необходимо установить, см. **[Таблица](#page-9-3) 4**

<span id="page-9-3"></span>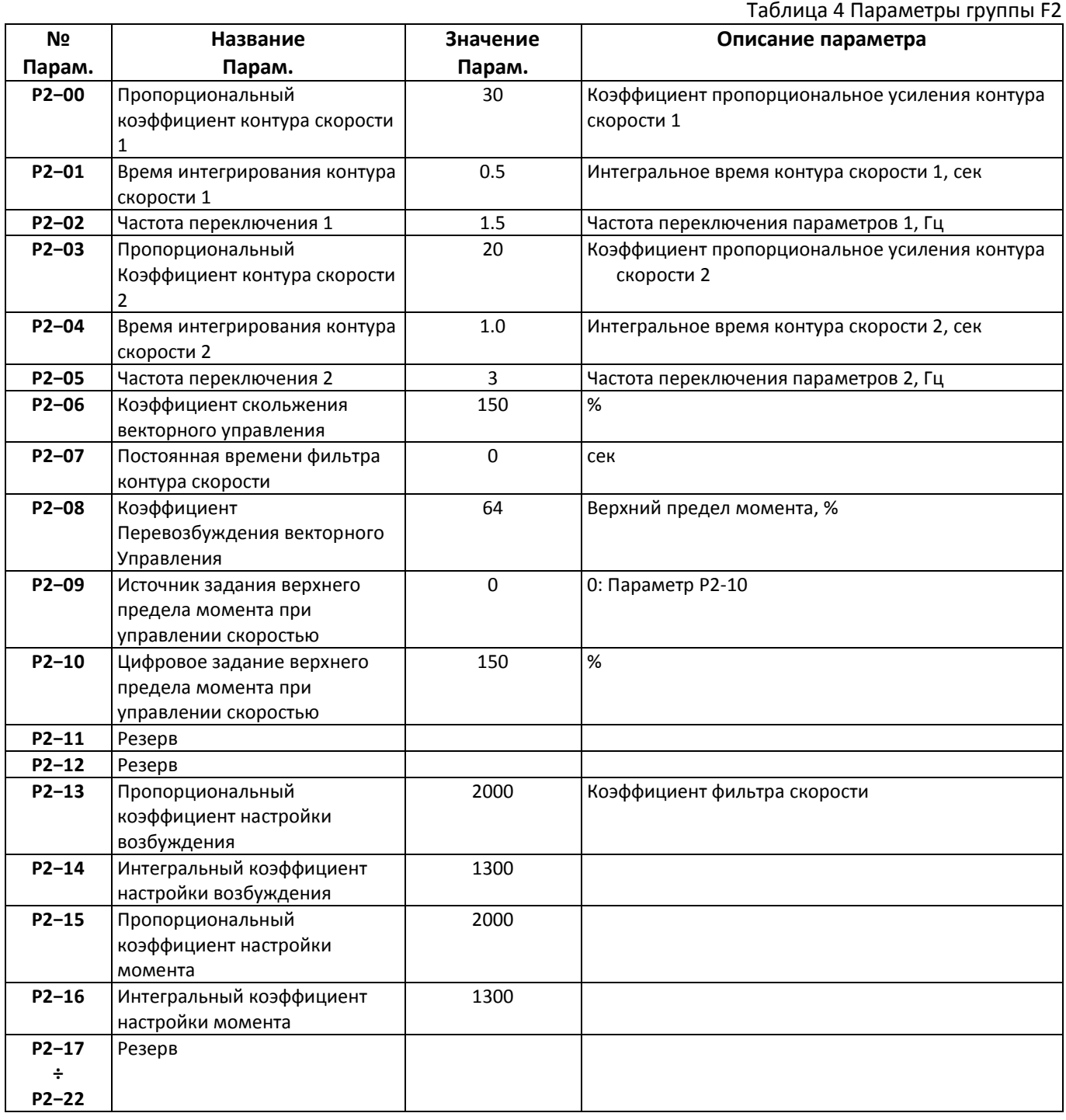

# <span id="page-9-1"></span>**Параметры группы P3 (Параметры V/F управления)**

Параметры группы P3 не используются

# <span id="page-9-2"></span>**Параметры группы F4 (Входные клеммы)**

Параметры группы P4 необходимо установить, см. **[Таблица](#page-9-4) 5**

<span id="page-9-4"></span>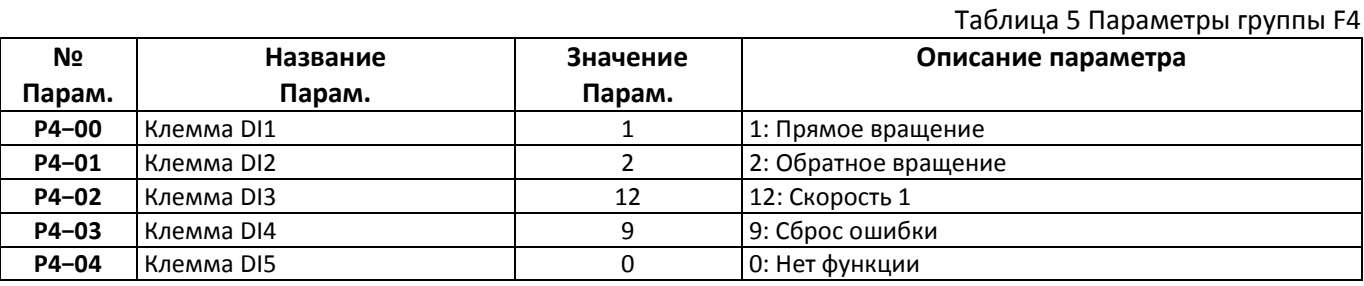

Страница 10 Инструкция по программированию ПЧ ESQ-230-2S-X.XK Версия 2307

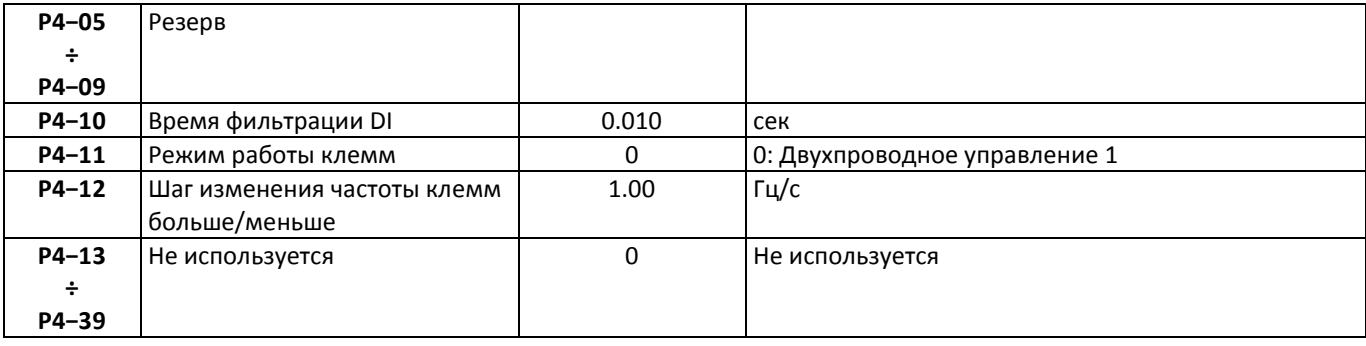

# <span id="page-10-0"></span>**Параметры группы P5 (Выходные клеммы)**

Параметры группы P5 необходимо установить, см. **[Таблица](#page-10-2) 6**

<span id="page-10-2"></span>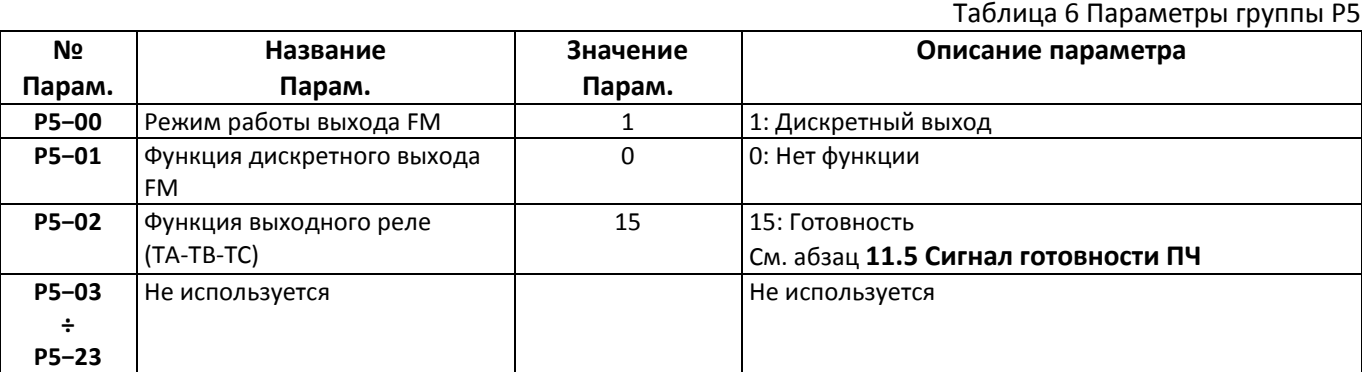

# <span id="page-10-1"></span>**Параметры группы P6 (Запуск и остановка)**

Параметры группы P6 необходимо установить, см. **[Таблица](#page-10-3) 7**

<span id="page-10-3"></span>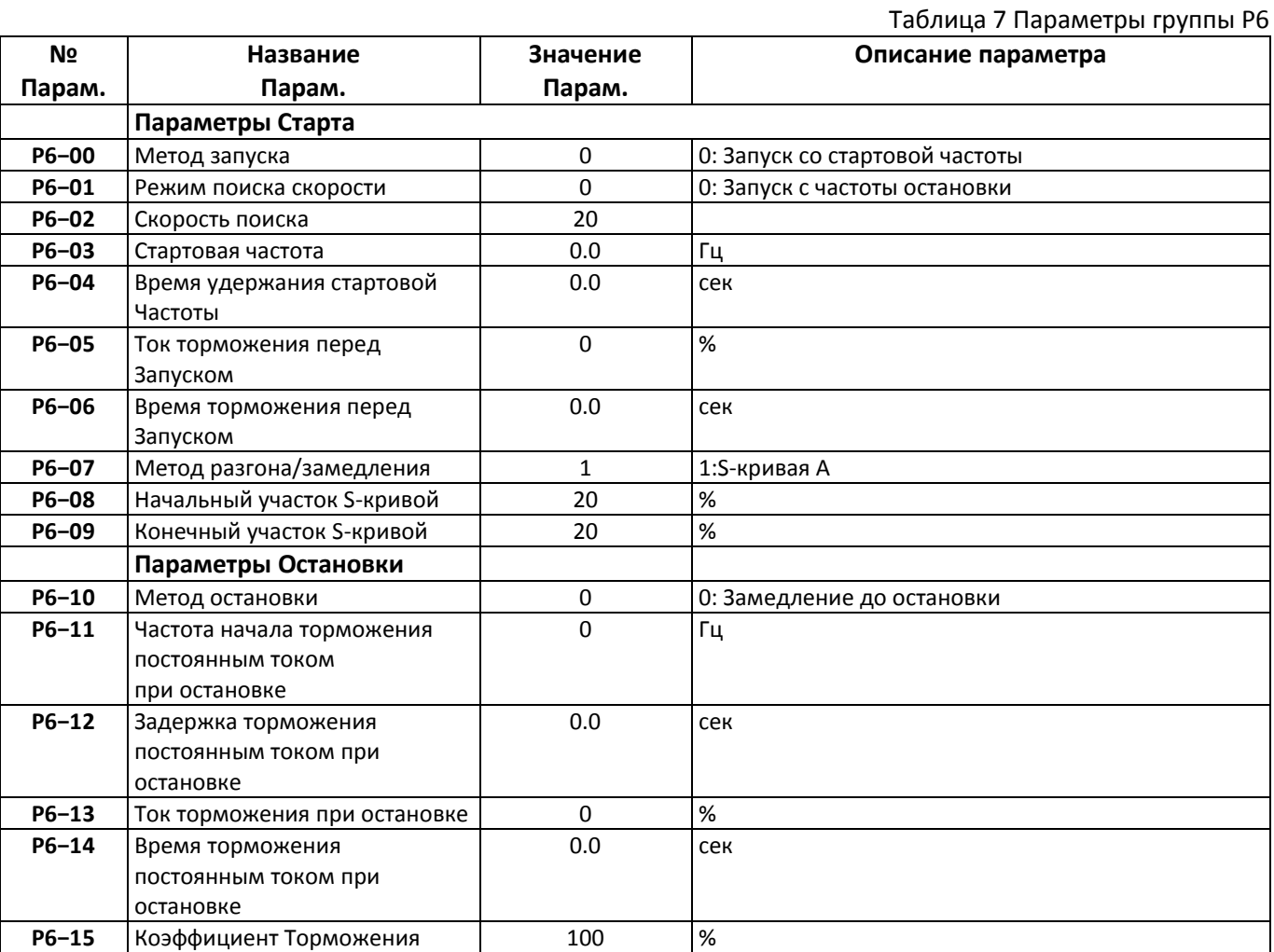

# <span id="page-11-0"></span>**Группа P7 (Кнопки и дисплей)**

Параметры группы P7 необходимо установить, см. **[Таблица](#page-11-3) 8**

<span id="page-11-3"></span>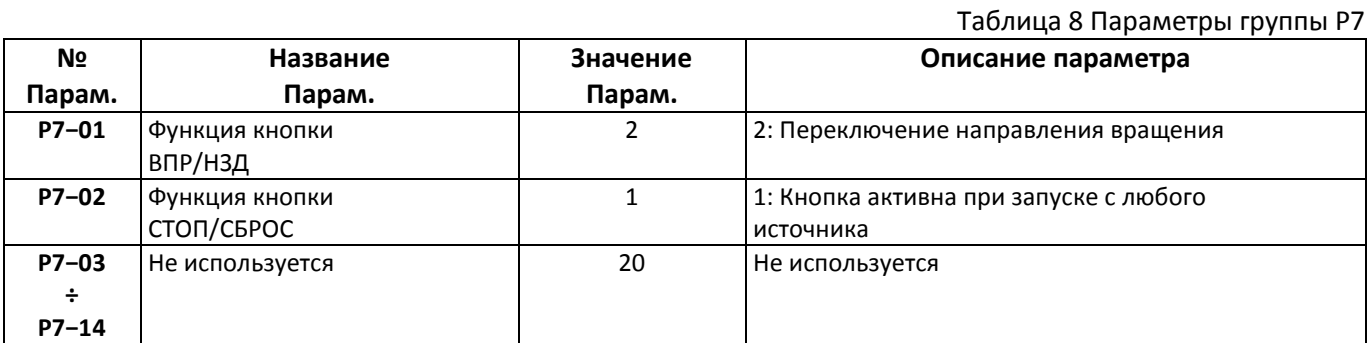

### <span id="page-11-1"></span>**Группа P8 (Вспомогательные функции)**

Параметры группы P8 необходимо установить, см. **[Таблица](#page-11-4) 9**

<span id="page-11-4"></span>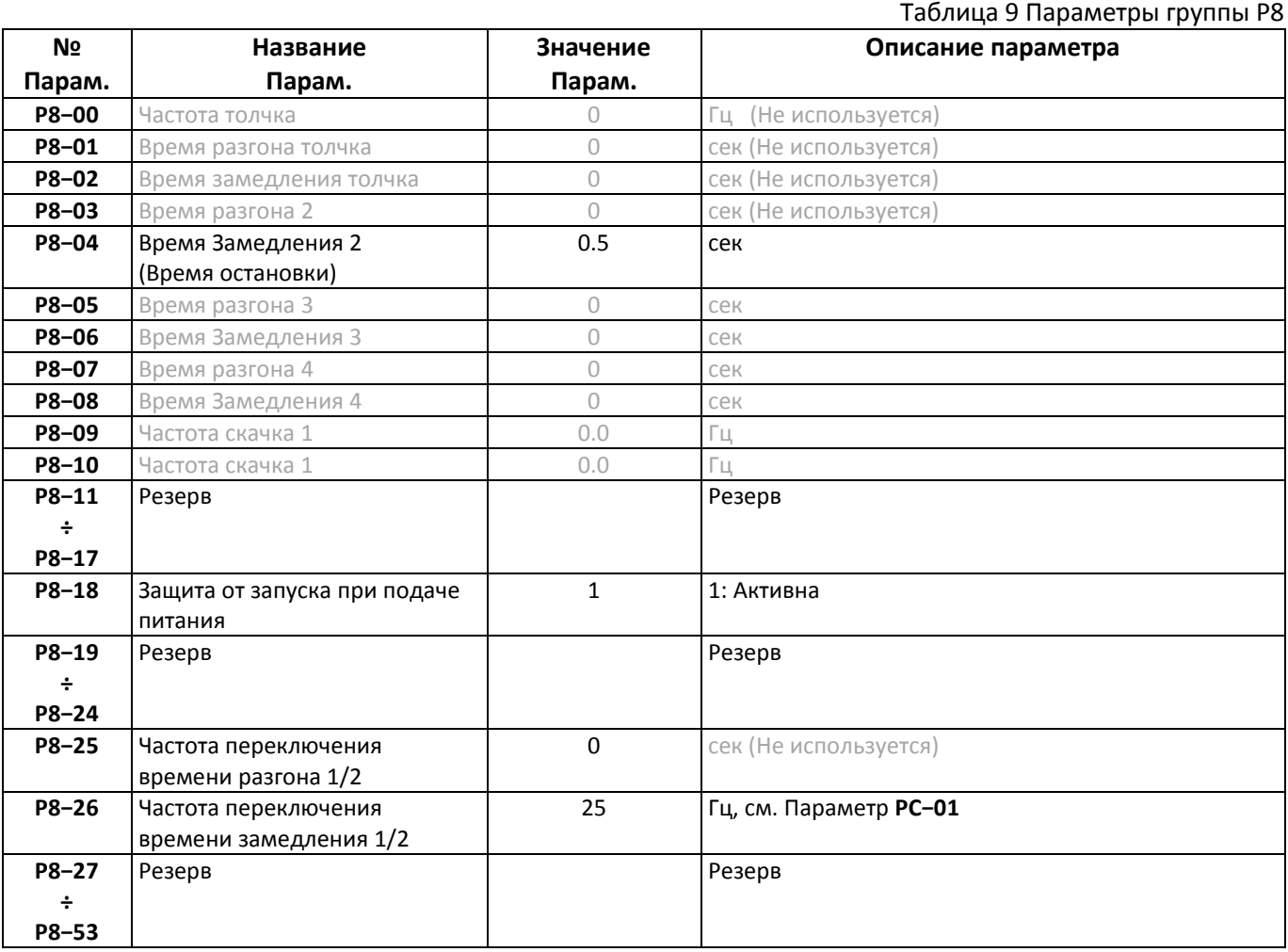

# <span id="page-11-2"></span>**Группа P9 (Аварии и защиты)**

Параметры группы P9 необходимо установить, см. **[Таблица](#page-11-5) 10**

<span id="page-11-5"></span>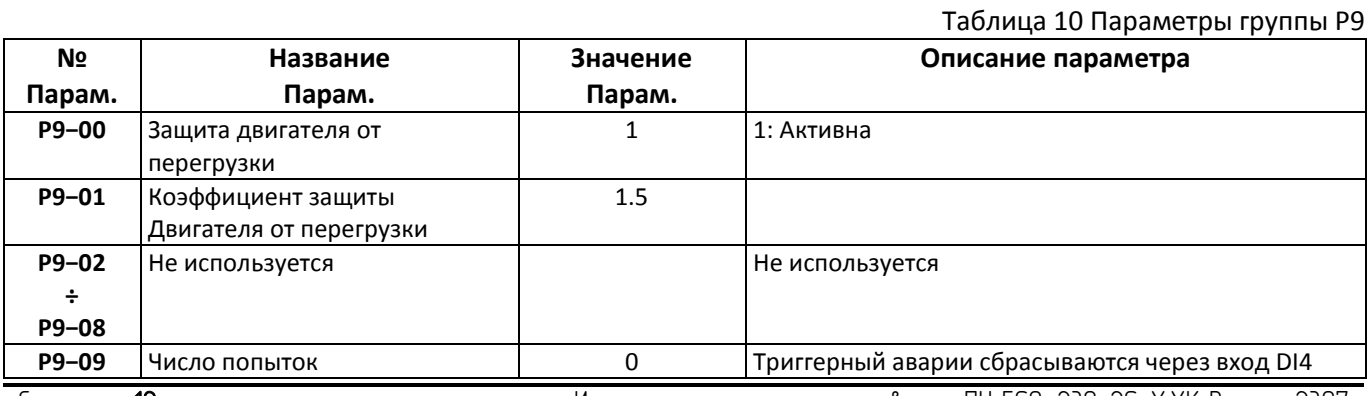

Страница 12 Инструкция по программированию ПЧ ESQ-230-2S-X.XK Версия 2307

![](_page_12_Picture_287.jpeg)

# <span id="page-12-0"></span>**Группа PА (ПИД-регулирование)**

Параметры группы PA не используются

# <span id="page-12-1"></span>**Группа PB (Качание, длина, счетчик)**

Параметры группы PB не используются

# <span id="page-12-2"></span>**Группа PC (Многоскоростной режим)**

Параметры группы F6 необходимо установить, см. **[Таблица](#page-12-6) 11**

Таблица 11 Параметры группы F6

<span id="page-12-6"></span>![](_page_12_Picture_288.jpeg)

# <span id="page-12-3"></span>**Группа PD (Параметры связи)**

Параметры группы PD не используются

# <span id="page-12-4"></span>**Параметры группы FU (Отображаемые парметры)**

Параметры группы FU используются для отображения информации о работе ПЧ, см. **РЭ SD320L**

### <span id="page-12-5"></span>**Выбор скорости ПЧ в зависимости от состояния портов DI3**

Команда для **ПЧ** с целью установки значения скорости формируется с помощью порта управления DI3. Комбинация состояний портов определяет значение скорости, см. **[Таблица](#page-12-7) 12**

#### Таблица 12 Установка скорости ПЧ

<span id="page-12-7"></span>![](_page_12_Picture_289.jpeg)

![](_page_12_Picture_17.jpeg)

После установки параметров необходимо выключить питание **ПЧ**. Через 5−10 секунд питание необходимо включить снова

#### <span id="page-13-0"></span> $\overline{\mathbf{z}}$ **Автотюнинг двигателя**

Для нормальной работы **ПЧ** совместно с **ГД** необходимо выполнить процедуру автотюннинга главного двигателя, в процессе которой **ПЧ** измерит необходимые параметры двигателя для последующей работы.

# <span id="page-13-1"></span>**Общие действия для возможности автотюнинга**

# **Установить режим работы СУЛ**

При выполнении атотюннинга рекомендует ПРР установить в положение УМ1, РЕВ, УМ2

### **Установить источник задания команд управления**

![](_page_13_Picture_6.jpeg)

Команда на запуск авто−тюнинга будет выдаваться через панель управления **ПЧ**

#### Значение параметра P0−02 необходимо установить в значение 0 (Клавиатура)

![](_page_13_Picture_325.jpeg)

### <span id="page-13-2"></span>**Автотюнинг при неподвижном двигателе**

#### **Запуск автотюнинга без вращения для асинхронного двигателя**

<span id="page-13-3"></span>В ПЧ установить параметр Par. **P1−37** 1: Автонастройка без вращения

![](_page_13_Picture_326.jpeg)

На дисплее отобразится надпись "ГUПЕ"

### **Выдача команды "ПУСК"**

Нажмите зелёную кнопку ПУСК, чтобы запустить статическую автонастройку двигателя

![](_page_13_Picture_17.jpeg)

При получении команды "ПУСК", вентилятор ПЧ включиться и в течении некоторого времени будет выполняться процедура автотюнинга

Дождитесь завершения процедуры. После успешной настройки двигателя на клавиатуре исчезает "Tune" **Проверка результатов атотюнинга**

После успешной настройки двигателя на клавиатуре исчезает "ГUПЕ", параметры автонастройки с **P1−06** по **P1−10** обновляются. Примерные значения параметров, см. **[Таблица](#page-8-1) 3 [Параметры группы](#page-8-2) P1**

#### **Возврат параметров в рабочее состояние**

#### **Установить источник задания команд управления на клеммы**

![](_page_13_Picture_327.jpeg)

#### <span id="page-14-0"></span>8 **Коррекция параметров двигателя**

В процессе эксплуатации ПЧ, могут возникать ситуации, когда выходной ток преобразователя превышает номинальные значения тока двигателя. Например, в случае утяжелённых дверей кабины.

![](_page_14_Picture_2.jpeg)

Выходной ток преобразователя можно наблюдать в параметре U0-04

В это случае ПЧ может останавливаться и выдавать ошибку Err10 (Перегрузка преобразователя) или Err11 (Перегрузка двигателя). В этом случае необходимо указать большую мощность и ток двигателя.

Например, если вы используете ПЧ ESQ-230-2S-0.7K, то необходимо указать максимально возможный выходной ток и мощность двигателя, см. **[Таблица](#page-14-9) 13**

Таблица 13 Параметры группы P1

<span id="page-14-9"></span>![](_page_14_Picture_333.jpeg)

#### <span id="page-14-1"></span>9 **Настройка параметров Старта**

В данном разделе сгруппированы параметры, влияющие на Старт движения. Также данные параметры могли быть установлены на этапе последовательного ввода всех параметров.

Параметры старта см. **Таблица 7 [Параметры группы](#page-10-3) P6** (Параметры Старта)

# <span id="page-14-2"></span>**Настройка параметров Остановки**

В данном разделе сгруппированы параметры, влияющие на Остановку движения. Также данные параметры могли быть установлены на этапе последовательного ввода всех параметров.

Параметры остановки см. **Таблица 7 [Параметры группы](#page-10-3) P6** (Параметры Остановки)

### <span id="page-14-3"></span>**Ввод связанных параметров в СУЛ**

Некоторые параметры, используемые в **ПЧ** также должны быть введены в **СУЛ** для обеспечения корректной работы.

![](_page_14_Picture_16.jpeg)

Описания вводимых параметров,

см. инструкция по программированию **СУЛ АБРМ.484400.10 ИП**

#### <span id="page-14-4"></span>**Сигнал Открывание Дверей**

#### **При подключении к Модулю Контроллер Кабины**

При подключении ПЧ к МКК, необходимо использовать реле К1 на МКК

#### <span id="page-14-5"></span>**Сигнал Закрывание Дверей**

#### **При подключении к Модулю Контроллер Кабины**

<span id="page-14-7"></span><span id="page-14-6"></span>При подключении ПЧ к МКК, необходимо использовать реле К2 на МКК

#### **Сигнал Большая скорость**

Данный сигнал необходим для задания большой скорости открывания, закрывания дверей кабины в начале фазы открывания, закрывания.

#### **При подключении к Модулю Контроллер Кабины**

<span id="page-14-8"></span>При подключении ПЧ к МКК, рекомендуется использовать многофункциональное реле К3, для управления переключением скорости. Для настройки реле К3:

![](_page_14_Picture_29.jpeg)

П.6.15.2.2.1 НАСТРОЙКИ → МОДУЛИ КАБИНЫ → УСТАН.ДЛЯ КАЖД.МК → МОДУЛЬ АДРЕС:ХХ  $\rightarrow$  МНОГО-ФУНК.ВЫХОДЫ → Тип Выхода МФ1 К3 → **Больш.Ск.О/З ДК** 

# <span id="page-15-0"></span>**Время работы на большой скорости**

### **При открывании**

<span id="page-15-1"></span>Время работы на большой скорости, при открывании, задаётся:

![](_page_15_Picture_3.jpeg)

П.6.15.2.2.5 НАСТРОЙКИ → МОДУЛИ КАБИНЫ → УСТАН.ДЛЯ КАЖД.МК → МОДУЛЬ АДРЕС:ХХ  $\rightarrow$  t Больш.Ск.Отк.ДК  $\rightarrow$  **1.2 сек** 

Время отсчитывается после начала открывания, и исчезновения ВКЗ.

### **При закрывании**

Время работы на большой скорости, при закрывании, задаётся:

![](_page_15_Picture_8.jpeg)

П.6.15.2.2.6 НАСТРОЙКИ → МОДУЛИ КАБИНЫ → УСТАН.ДЛЯ КАЖД.МК → МОДУЛЬ АДРЕС:ХХ  $\rightarrow$  t Больш.Ск.Зак.ДК → 1.0 сек

Время отсчитывается после начала закрывания, и исчезновения ВКО.

# <span id="page-15-2"></span>**Сигнал готовности ПЧ**

Данный сигнал необходим для определения наличия ПЧ и его исправности.

### **При подключении к Модулю Контроллер Кабины**

При подключении ПЧ к МКК, рекомендуется использовать многофункциональный Вход МФ4 (XP5:5-6). Для настройки входа МФ4:

![](_page_15_Picture_15.jpeg)

П.**6.15.2.3.6** НАСТРОЙКИ → МОДУЛИ КАБИНЫ → УСТАН.ДЛЯ КАЖД.МК → МОДУЛЬ АДРЕС:ХХ  $\rightarrow$  МНОГО-ФУНК.ВХОДЫ → Многофунк.Вход 4 → Готовность ПЧ Каб

Для формирования данного сигнала используется реле TA-TC в ПЧ, см. абзац **[6.7](#page-10-0) [Параметры группы](#page-10-0) P5 ([Выходные клеммы](#page-10-0))**

При наличии данного сигнала будет сформирована неисправность

# <span id="page-16-0"></span>**Внесение изменений параметров**

В случае установки значений параметров, отличающихся от значений по умолчанию приведённых в **[Таблица](#page-7-3) 2 ÷** [Таблица](#page-12-7) **12**, рекомендуется указать название параметра и его новое значение, а также причину изменения в **[Таблица](#page-16-1) 14**.

![](_page_16_Picture_2.jpeg)

Данная информация может понадобиться при повторном вводе параметров в **ПЧ** в случае необходимости

<span id="page-16-1"></span>![](_page_16_Picture_77.jpeg)